# Федеральное государственное унитарное предприятие «Всероссийский научно-исследовательский институт метрологии им. Д.И. Менделеева» ФГУП «ВНИИМ им. Д.И. Менделеева»

 $\Delta$ 

**УТВЕРЖДАЮ** И.о. директора ФГУП «ВНИИМ им. Д.И. Менделеева» А.Н. Пронин p М.п. «18» сентября 2019 г.

Государственная система обеспечения единства измерений

# Модули многопараметрические измерительные IntelliVue

Методика поверки

MIT 209-0092-2019

Руководитель лаборатории государственных эталонов

и научных исследований в области

электрохимических измерений

В.И. Суворов

Инженер 2 категории А.А. Чубанов

г. Санкт-Петербург 2019 г.

Настоящая методика распространяется на модули многопараметрические измерительные IntelliVue, варианты исполнения.

Модули подлежат первичной и периодической поверке. Настоящей методикой предусмотрена возможность проведения поверки отдельных измерительных каналов.

Интервал между поверками - 1 год.

#### $\mathbf{1}$ Операции поверки

Объем и последовательность операций поверки указаны в таблице 1.

Таблина 1

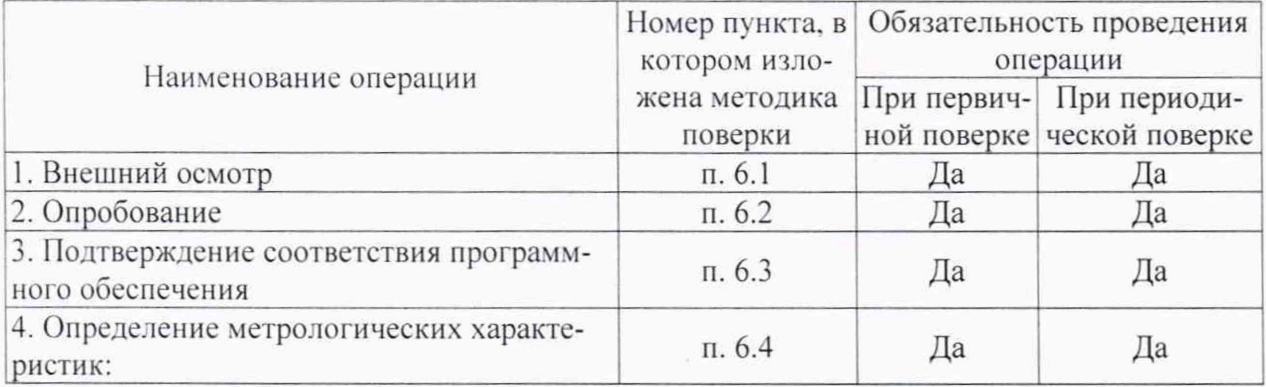

При получении отрицательных результатов при проведении той или иной операции дальнейшая поверка прекращается.

#### $\overline{2}$ Средства поверки

 $2.1$ При проведении поверки применяются рабочие эталоны, средства измерений, стандартные образцы и оборудование, представленное в таблице 2.

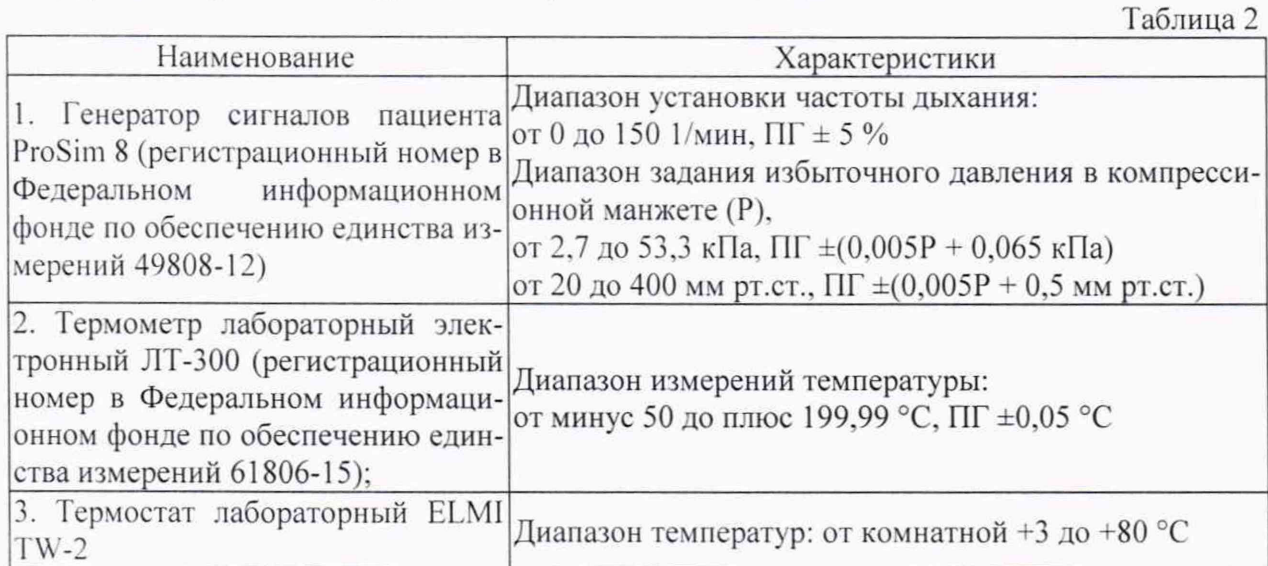

Допускается применение средств поверки, не приведенных в перечне, но обес- $2.2$ печивающих определение (контроль) метрологических характеристик поверяемых средств измерений с требуемой точностью.

2.3 Все средства поверки должны иметь действующие свидетельства о поверке.

#### $\overline{3}$ Требования безопасности

 $3.1$ К работе с приборами, используемые при поверке, допускаются лица, прошедшие инструктаж по технике безопасности при работе с электро- и радиоизмерительными приборами.

Перед включением должен быть проведен внешний осмотр приборов с целью  $3.2$ определения исправности и электрической безопасности включения их в сеть.

Перед включением в сеть приборов, используемых при поверке, они должны  $3.3$ быть заземлены в соответствии с требованиями, указанными в эксплуатационной документации.

3.4 При проведении поверки должны быть соблюдены требования безопасности, приведенные в руководстве по эксплуатации.

### 4 Условия поверки

При проведении поверки должны быть соблюдены следующие условия: - температура окружающего воздуха:  $\sigma$  +0 до +35 °С; - относительная влажность воздуха: от 15 до 95 %; - атмосферное давление: от 84 до 106,7 кПа.

# **5 Подготовка к поверке**

5.1. Подготовить прибор к работе в соответствии с руководством по эксплуатации.

5.2. Перед проведением периодической поверки выполняется техническое обслуживание в соответствии с Руководством по эксплуатации.

#### **6 Проведение поверки**

6.1 Внешний осмотр.

При проведении внешнего осмотра должно быть установлено соответствие поверяемого модуля следующим требованиям:

- комплектность должна соответствовать техническому описанию и инструкции по эксплуатации;

- не допускаются дефекты корпуса, нечеткая маркировка или отсутствие маркировки клавиш управления на лицевой панели;

6.2 Опробование.

Производится включение модуля. Опробование считается успешно выполненным, если на модуле производится отображение требуемых функциональных режимов работы и возможность навигации по меню.

6.3 Подтверждение соответствия программного обеспечения.

При проведении поверки модуля выполняют операцию «Подтверждение соответствия программного обеспечения». Операция «Подтверждение соответствия программного обеспечения» состоит в определении номера версии (идентификационного номера) программного обеспечения.

Просмотр наименования встроенного ПО и номера версии доступны через меню конфигурации путем вывода на экран номера версии ПО. Модуль считается прошедшим поверку, если номер версии ПО не ниже, указанной в описании типа.

6.4 Определение метрологических характеристик.

6.4.1. Определение диапазона и относительной погрешности измерений частоты дыхания, мин'1;

Определение диапазона и относительной погрешности измерений частоты дыхания проводится методом прямых измерений с применением генератора сигналов пациента ProSim 8. Производят соединение электродов ЭКГ с генератором сигналов, выставляют на генераторе значение частоты дыхания и выполняют измерения модулем. Измерения выполняют в точках: 10; 30; 60; 100; 150 в режиме работы для взрослых и 10; 30; 60; 120 в режиме работы для новорожденных. После выполнения измерений, производят расчет относительной погрешности по формуле (1):

$$
\delta \mathbf{q} = \frac{\mathbf{q}_{\mathcal{A}_{\text{HSM},-}\mathbf{q}_{\text{VCT},}}}{\mathbf{q}_{\mathcal{A}_{\text{VCT},}}} \cdot 100\%
$$
 (1)

Результаты измерений считаются положительными, если значения относительной погрешности измерений частоты дыхания не превышают  $\pm$  10%.

6.4.2 Определение диапазона и абсолютной погрешности измерений избыточного давления в компрессионной манжете.

Определение диапазона и абсолютной погрешности измерений избыточного давления в манжете проводится методом прямых измерений с применением генератора сигналов пациента ProSim 8. Производят соединение шланга манжеты модуля с манжетой и с генератором сигналов (рис. 1), выставляют на генераторе режим измерения давления, входят в сервисный режим модуля (пароль 1345), производят накачку давления модулем с последующим измерением генератором. Измерения выполняют не менее, чем в пяти точках из диапазона 20 - 255 мм рт. ст. в режиме работы для взрослых. В режимах работы для детей и для новорожденных выполняют измерения в стандартном рабочем режиме и проверяют возможность накачки давления 160 мм. рт. ст и 120 мм. рт., соответственно. После выполнения измерений, производят расчет абсолютной погрешности по формуле (2):

$$
\Delta P = P_{\text{H3M}} - P_{\text{ycr.}} \tag{2}
$$

Результаты измерений считаются положительными, если значения абсолютной погрешности измерений избыточного давления в компрессионной манжете не превышают  $\pm 3$  мм рт.ст.

6.4.3. Определение диапазона и абсолютной погрешности измерения температуры. Определение диапазона измерений и пределов допускаемой абсолютной погрешности при измерении температуры производится методом сравнения с эталонным термометром. Устанавливают термостат рядом с поверяемым модулем. Устанавливают в термостате переключатель температуры в положение, обеспечивающее температуру воды в термостате, близкую к требуемой, и выводят термостат в стационарный режим. После выхода термостата в стационарный режим температуру воды в термостате измеряют с помощью термометра лабораторного электронного J1T-300. После этого датчик температуры модуля помещают в термостат с водой по возможности ближе к месту установки JIT-300 и держат в воде при установившейся температуре не менее 100 с. Погрешность измерения температуры рассчитывают по формуле для точек 32, 35, 38, 40, 42 °С (3):

$$
\Delta T = T_{H3M} - T_{ycr.} \tag{3}
$$

Результаты испытаний признают успешными, в случае не превышения абсолютной погрешности при измерении температуры  $\pm$  0,1 °C.

### 7 Оформление результатов поверки

7.1. При проведении поверки составляется протокол результатов измерений по форме Приложения А, в котором указывается о соответствии модуля установленным требованиям.

7.2. Результаты поверки оформляют в виде свидетельства о поверке или извещения о непригодности в соответствии с действующим законодательством.

7.3. Результаты поверки считаются положительными, если модуль удовлетворяет всем требованиям настоящей методики. Положительные результаты поверки оформляются путем выдачи свидетельства о поверке. Знак поверки рекомендуется наносить на корпус модулей, или на свидетельство об их поверке.

7.4. Результаты считаются отрицательными, если при проведении поверки установлено несоответствие поверяемого модуля, хотя бы одному из требований настоящей методики. Отрицательные результаты поверки оформляются путем выдачи извещений о непригодности с указанием причин непригодности.

# Приложение А (Рекомендуемое)

# ПРОТОКОЛ ПОВЕРКИ  $N_2$

# от XX.XX.20XX г.

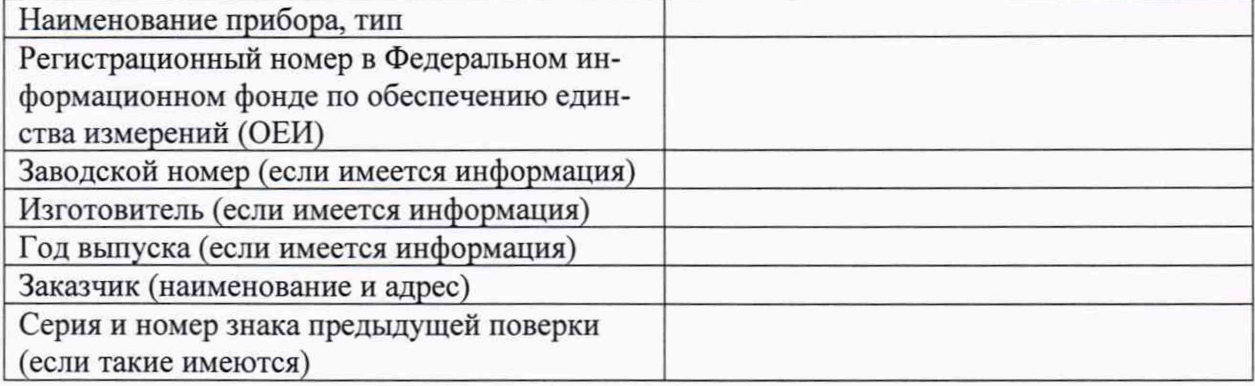

## Вид поверки

 $\gamma_{\rm L}$  is

# Методика поверки

## Средства поверки:

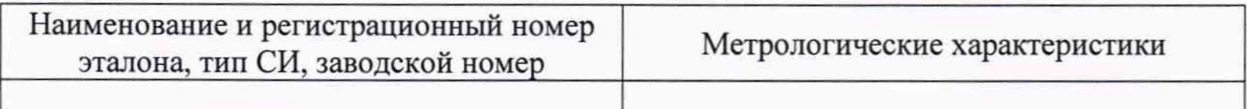

## Условия поверки:

- температура окружающего воздуха <sup>о</sup>С
- атмосферное давление, кПа
- относительная влажность воздуха, %

### Результаты поверки:

- 1. Внешний осмотр\_
- 2. Опробование
- 3. Подтверждение соответствия программного обеспечения

4. Определение метрологических характеристик (в соответствии с требованиями НД на методы и средства поверки)

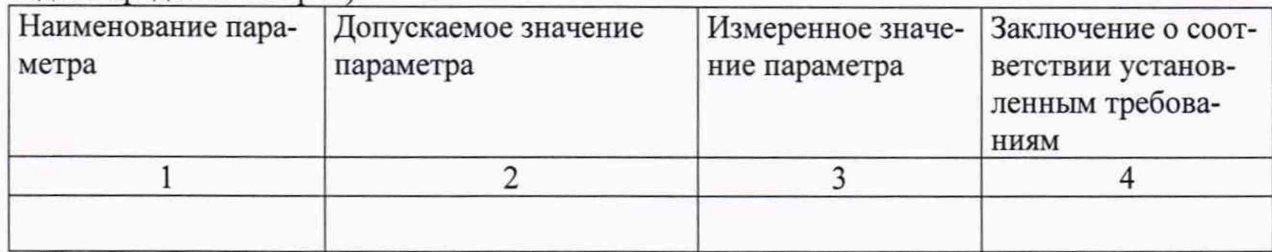

# На основании результатов поверки выдано:

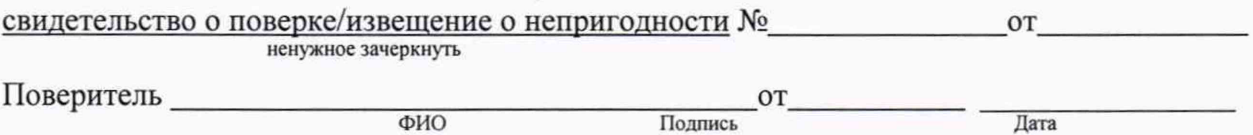